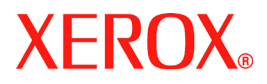

# **DocuColor 242/252/260**

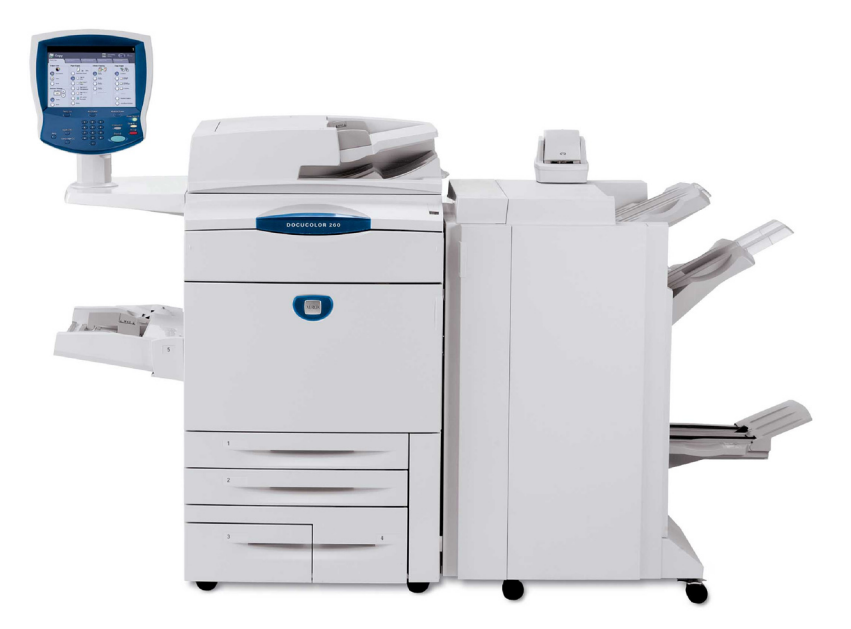

**701P46945 2007**

La fonction **Réglage position de l'image** sur la DocuColor 242/252/260 permet de repositionner précisément l'image dans deux directions. L'opération peut s'effectuer selon le magasin, le type de support et le mode de tirage recto ou recto verso.

Pour régler la position de l'image, suivre la procédure ci-après :

1. Appuyer sur la touche **Accès**.

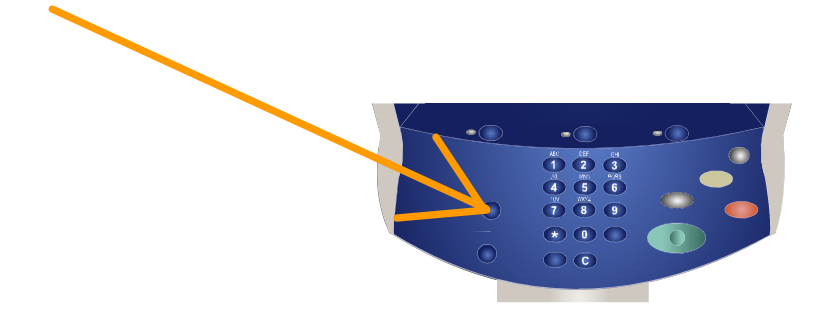

2. Saisir l'**ID de connexion administrateur système**, puis appuyer sur la touche **Confirmer.**

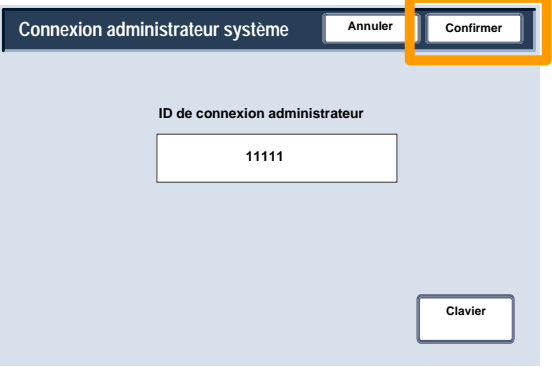

3. Appuyer sur la touche **Paramètres système**.

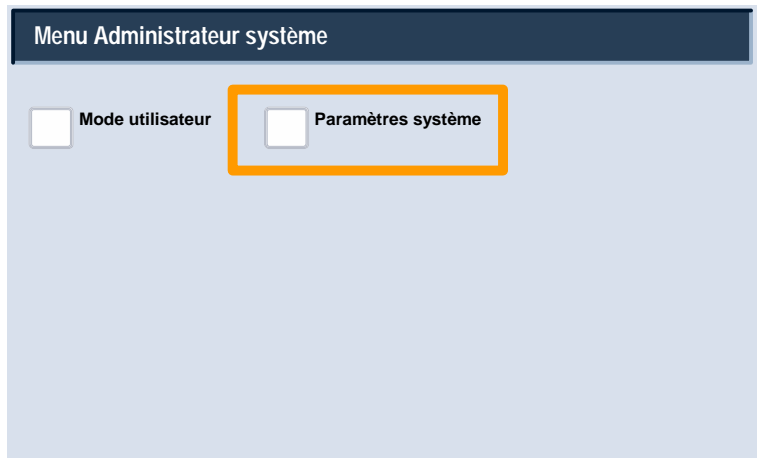

4. Sélectionner à nouveau **Paramètres système**.

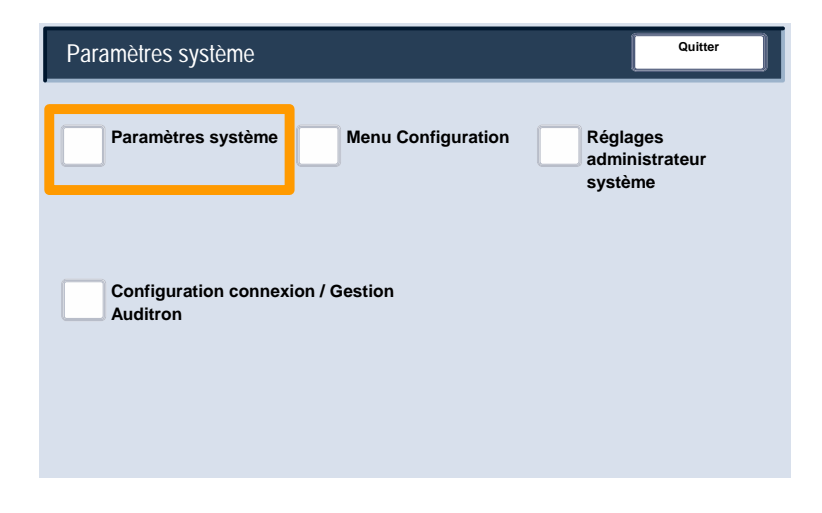

5. Appuyer sur la touche **Paramètres communs**.

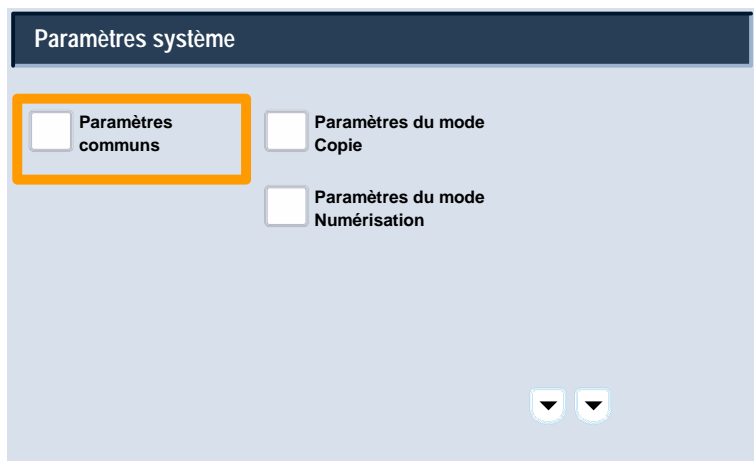

6. Appuyer sur la touche **Maintenance**.

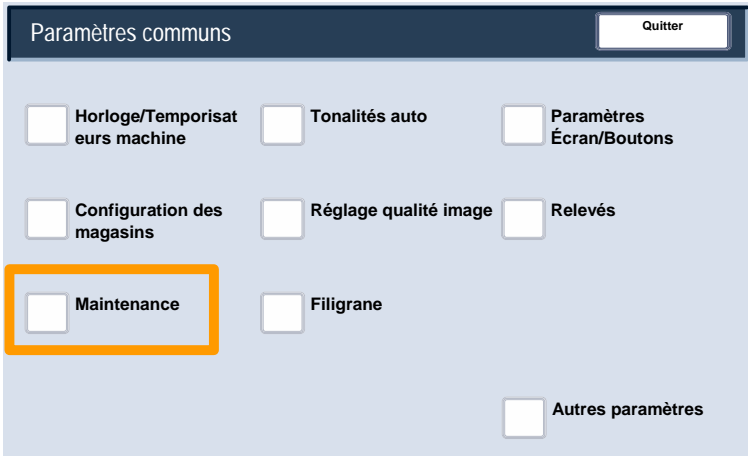

7. Appuyer sur la touche **Réglage position de l'image**.

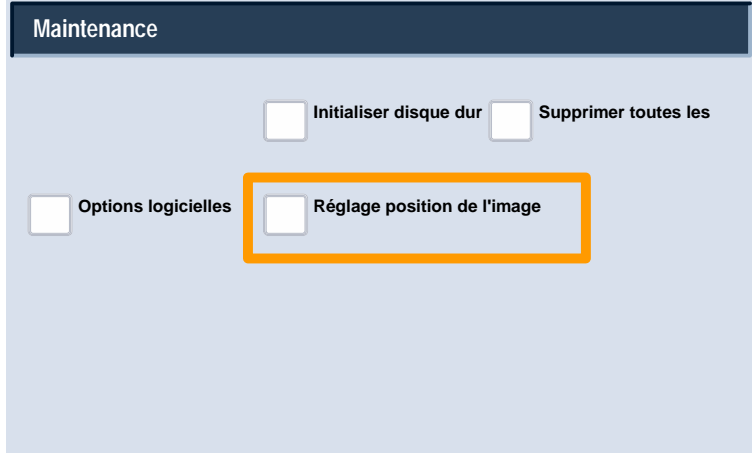

8. Sélectionner le magasin, le type de support et le mode de tirage concernés par le repositionnement de l'image.

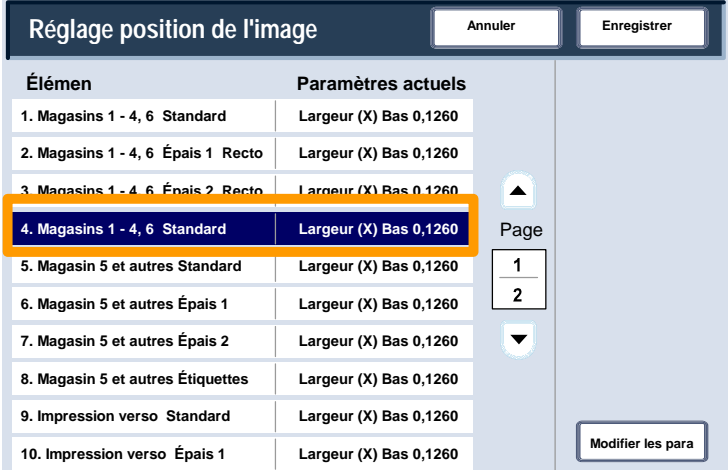

9. Appuyer sur la touche **Modifier les paramètres**.

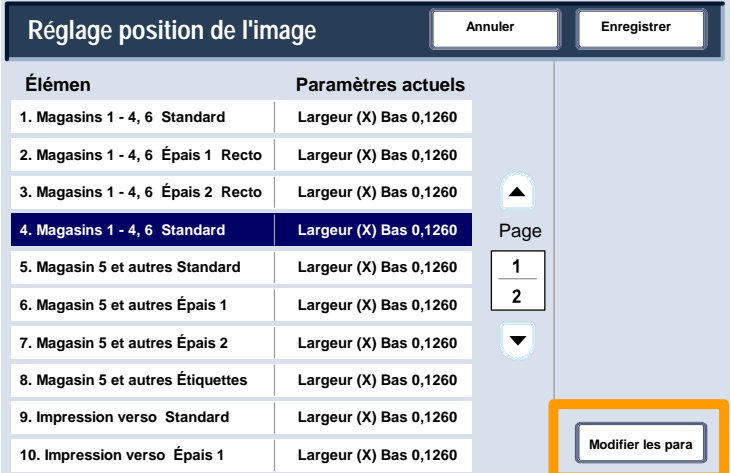

10. Modifier la valeur voulue à l'aide des touches fléchées, puis sélectionner **Enregistrer**.

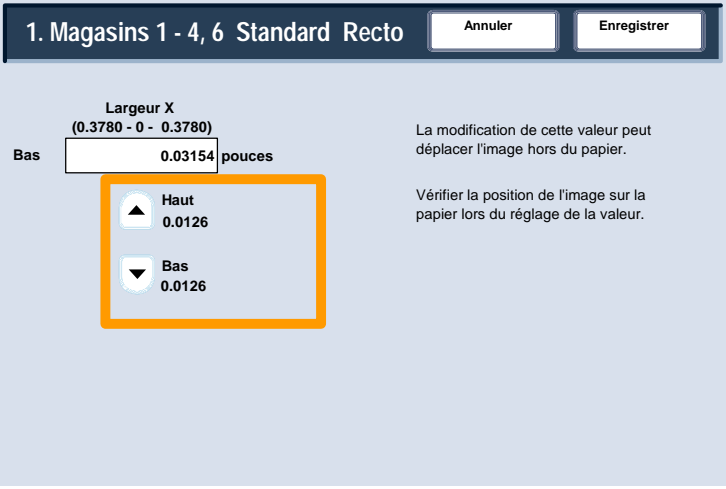

#### **REMARQUE :**

La fonction Réglage position de l'image se compose de plusieurs écrans. Pour passer d'un écran à l'autre, utiliser les touches fléchées **Page**.

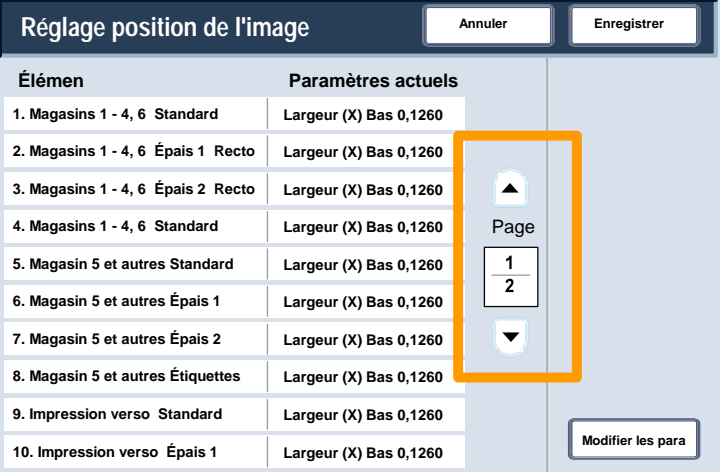

Les huit premières options de la fonction Réglage position de l'image permettent de modifier la **largeur (X) du recto** (haut/bas) de l'image, ce pour toutes les combinaisons de magasins et de supports.

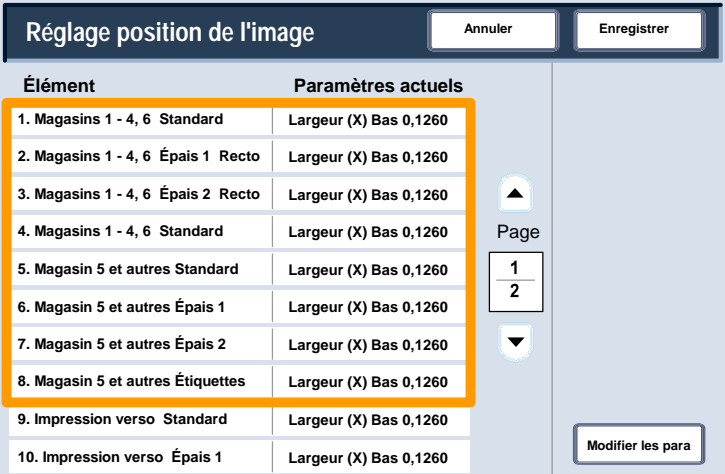

#### Les options **9 et 10** permettent de modifier la **largeur (X) du verso** (haut/bas) de l'image.

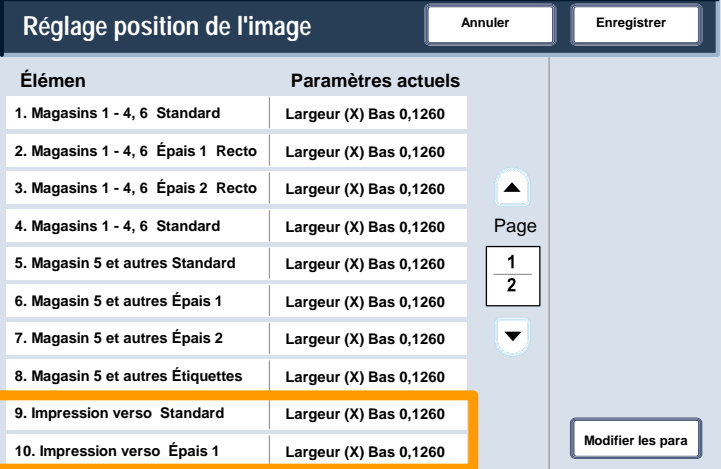

Les autres options de la fonction Réglage position de l'image permettent de modifier la **longueur (Y)** (gauche/droite) de l'image, ce pour toutes les combinaisons de magasins et de modes de tirage.

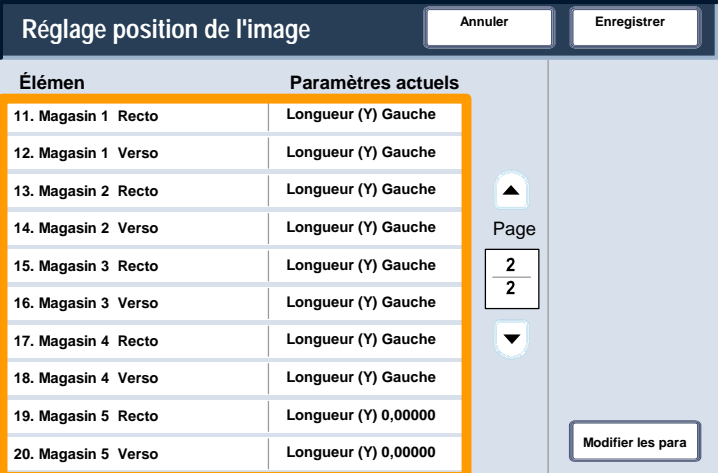

Le réglage **Longueur (Y)** permet de déplacer l'image vers la gauche et la droite sur la page de sortie. Le résultat dépend de l'orientation de l'image mais aussi de celle du papier dans le magasin. Pour déplacer l'image par incréments de 0,0421 cm (0,0166 pouce), utiliser les touches fléchées, puis sélectionner **Enregistrer**.

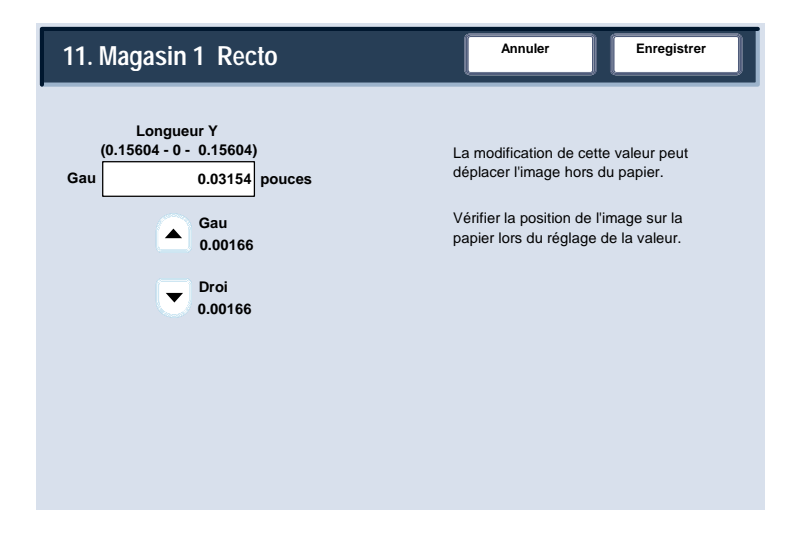

Le réglage **Largeur (X)** permet de déplacer l'image vers le haut et le bas sur la page de sortie. Le résultat dépend de l'orientation de l'image mais aussi de celle du papier dans le magasin. Pour déplacer l'image par incréments de 0,0320 cm (0,0126 pouce), utiliser les touches fléchées, puis sélectionner **Enregistrer**.

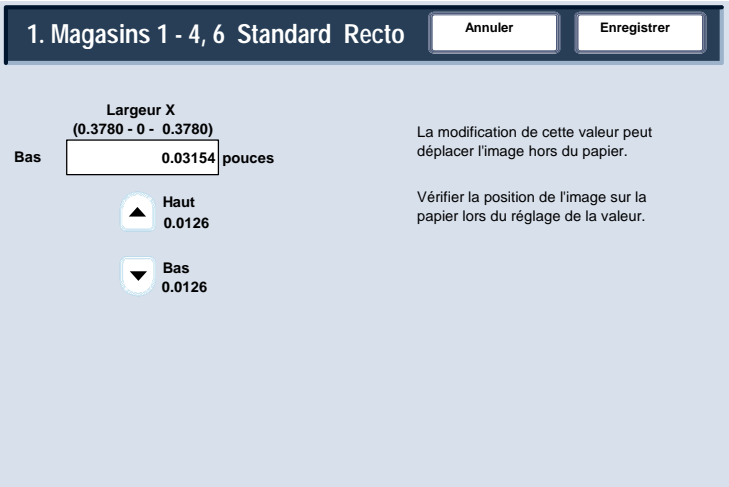